# Modem en lokaal netwerk (Local Area Network) Gebruikershandleiding

© Copyright 2008 Hewlett-Packard Development Company, L.P.

De informatie in deze documentatie kan zonder kennisgeving worden gewijzigd. De enige garanties voor HP producten en diensten staan vermeld in de expliciete garantievoorwaarden bij de betreffende producten en diensten. Aan de informatie in deze handleiding kunnen geen aanvullende rechten worden ontleend. HP aanvaardt geen aansprakelijkheid voor technische fouten, drukfouten of weglatingen in deze publicatie.

Eerste editie, juni 2008

Artikelnummer: 483455-331

# **Kennisgeving over het product**

In deze gebruikershandleiding worden de voorzieningen beschreven die op de meeste modellen beschikbaar zijn. Sommige voorzieningen zijn mogelijk niet beschikbaar op uw computer.

# **Inhoudsopgave**

## **[1 Modem gebruiken \(alleen bepaalde modellen\)](#page-6-0)**

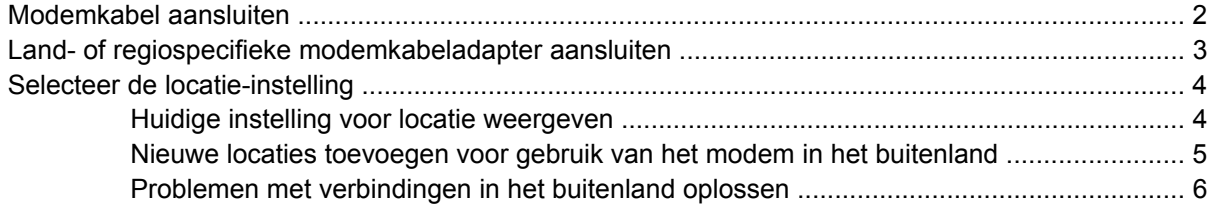

## **[2 Verbinding maken met een lokaal netwerk \(Local Area Network\)](#page-13-0)**

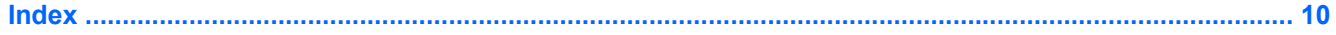

# <span id="page-6-0"></span>**1 Modem gebruiken (alleen bepaalde modellen)**

Het modem moet zijn aangesloten op een analoge telefoonlijn met een (afzonderlijk aan te schaffen) 6-pins RJ-11-modemkabel. In bepaalde landen en regio's is ook een (afzonderlijk aan te schaffen) landof regiospecifieke modemkabeladapter vereist. Aansluitingen voor digitale PBX-systemen (huistelefooncentrales) lijken op analoge telefoonaansluitingen, maar zijn niet compatibel met dit modem.

**WAARSCHUWING!** Als het interne analoge modem wordt aangesloten op een digitale lijn, kan het modem blijvend beschadigd raken. Koppel de modemkabel onmiddellijk los als u deze per ongeluk hebt aangesloten op een digitale lijn.

Als de modemkabel een ruisonderdrukkingscircuit **(1)** bevat, wat voorkomt dat de ontvangst van tv- en radiosignalen wordt gestoord, sluit u de kabel met het uiteinde waar zich het ruisonderdrukkingscircuit **(2)** bevindt aan op de computer.

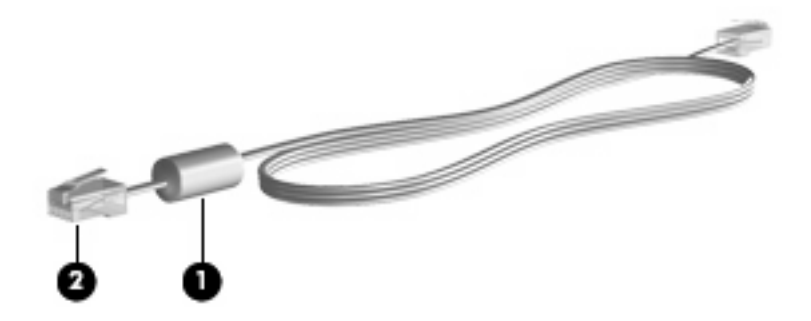

# <span id="page-7-0"></span>**Modemkabel aansluiten**

**WAARSCHUWING!** Sluit geen (afzonderlijke aan te schaffen) modemkabel of een telefoonkabel aan op een RJ-45-netwerkconnector, om het risico van een elektrische schok, brand of schade aan de apparatuur te beperken.

U sluit een modemkabel als volgt aan op de RJ-11-telefoonaansluiting in de wand:

- **1.** Sluit de modemkabel aan op de modemconnector van de computer **(1)**.
- **2.** Sluit de modemkabel aan op de RJ-11-telefoonaansluiting in de wand **(2)**.

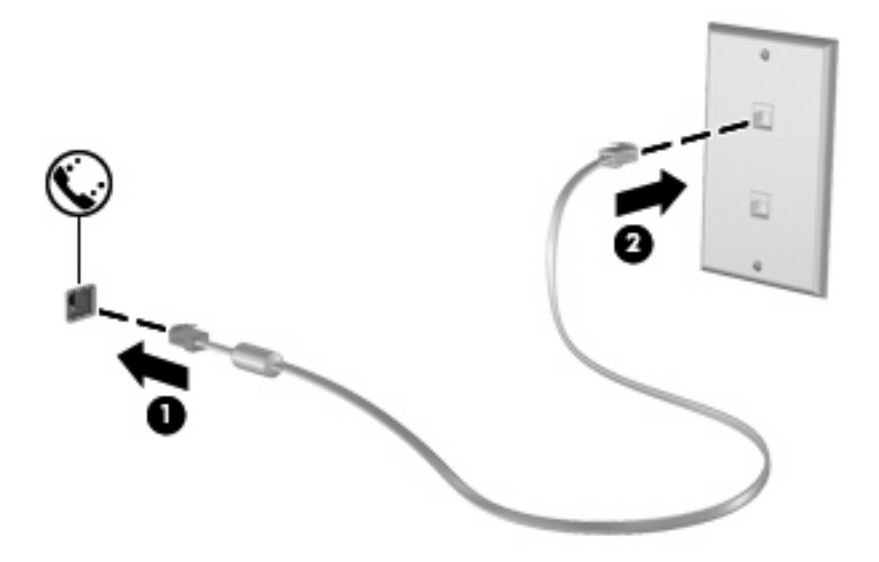

# <span id="page-8-0"></span>**Land- of regiospecifieke modemkabeladapter aansluiten**

Telefoonaansluitingen verschillen per land of regio. Als u het modem en de (afzonderlijk aangeschafte) modemkabel wilt gebruiken in een ander land of een andere regio dan het land of de regio waarin u de computer heeft gekocht, moet u een (afzonderlijk aan te schaffen) land- of regiospecifieke modemkabeladapter gebruiken.

U sluit het modem als volgt aan op een analoge telefoonlijn met een ander type aansluiting dan RJ-11:

- **1.** Sluit de modemkabel aan op de modemconnector van de computer **(1)**.
- **2.** Sluit de modemkabel aan op de land- of regiospecifieke modemkabeladapter **(2)**.
- **3.** Sluit de land- of regiospecifieke modemkabeladapter **(3)** aan op de telefoonaansluiting in de wand.

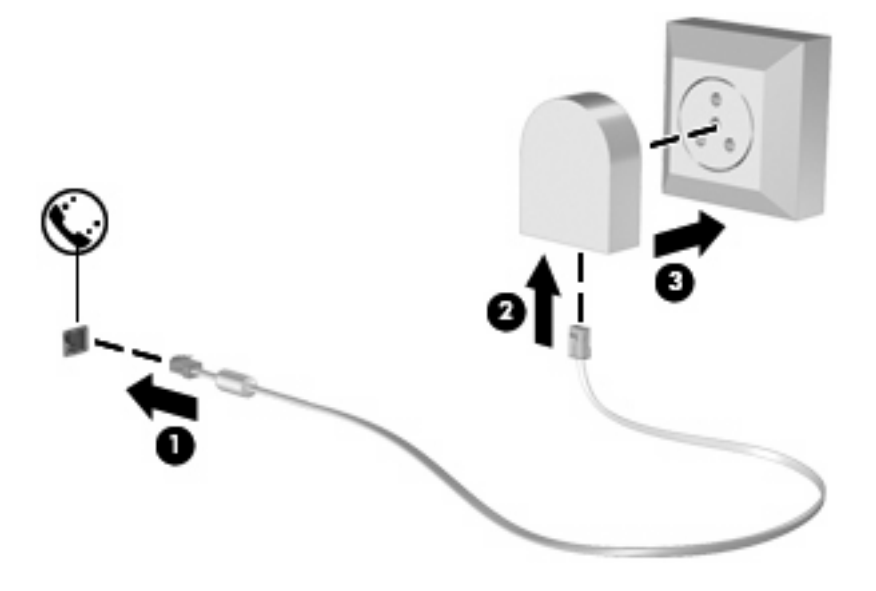

# <span id="page-9-0"></span>**Selecteer de locatie-instelling**

# **Huidige instelling voor locatie weergeven**

U geeft als volgt de huidige instelling voor de locatie van het modem weer:

- **1.** Selecteer **Start > Configuratiescherm**.
- **2.** Klik op **Klok, taal en regio**.
- **3.** Klik op **Landinstellingen**.

Uw locatie staat aangegeven onder Locatie.

## <span id="page-10-0"></span>**Nieuwe locaties toevoegen voor gebruik van het modem in het buitenland**

Standaard is voor het modem als locatie alleen de locatie-instelling voor het land of de de regio beschikbaar waar u de computer heeft gekocht. Wanneer u naar verschillende locaties reist, kunt u het geïntegreerde modem instellen op de locatie die voldoet aan de normen van het land of de regio waar u het modem gebruikt.

Wanneer u nieuwe locatie-instellingen toevoegt, worden deze opgeslagen op de computer, zodat u op elk gewenst moment een andere locatie kunt kiezen. U kunt voor elk gewenst land of elke gewenste regio meerdere locatie-instellingen toevoegen.

**VOORZICHTIG:** Als u wilt voorkomen dat de instellingen voor uw eigen locatie verloren gaan, verwijdert u de huidige instellingen van het modem niet. Voeg een nieuwe configuratie toe voor elke locatie waar u het modem gaat gebruiken, zodat u het modem op andere locaties kunt gebruiken, terwijl de configuratie voor uw eigen locatie behouden blijft.

**VOORZICHTIG:** Om te voorkomen dat het modem wordt geconfigureerd op een manier die in strijd is met de wet- of regelgeving op het gebied van telecommunicatie van de landen of regio's die u bezoekt, selecteert u het land of de regio waar de computer zich bevindt. Bovendien bestaat de mogelijkheid dat het modem niet naar behoren functioneert als niet de juiste instelling voor land of regio is gekozen.

U voegt als volgt een instelling voor de locatie van het modem toe:

- **1.** Klik achtereenvolgens op **Start**, **Configuratiescherm**, **Hardware en geluiden** en **Telefoon- en modemopties**.
- **2.** Klik op de tab **Kiesregels**.
- **3.** Klik op **Nieuw**. (Het venster Nieuwe locatie verschijnt.)
- **4.** Typ een naam (zoals "thuis" of "werk") voor de nieuwe locatie in het tekstvak **Naam van locatie**.
- **5.** Selecteer een land of regio in de vervolgkeuzelijst **Land/regio**. (Als u een land of regio selecteert waarvoor het modem geen ondersteuning biedt, wordt bij Land/regio standaard *VS* of *VK* weergegeven.)
- **6.** Typ het netnummer, toegangsnummer (indien nodig) en het nummer voor toegang tot een buitenlijn (indien nodig).
- **7.** Klik naast **Kiezen met** op **Toon** of **Puls**.
- **8.** Klik op **OK** om de nieuwe locatie-instelling op te slaan. (Het venster Telefoon- en modemopties verschijnt.)
- **9.** Voer een van de volgende acties uit:
	- Stel de nieuwe locatie in als de huidige locatie door op **OK** te klikken.
	- Als u een andere locatie wilt selecteren als huidige locatie, selecteert u de gewenste locatie in de lijst **Locatie** en klikt u op **OK**.
	- **E** OPMERKING: U kunt de voorgaande procedure gebruiken om locaties toe te voegen voor plaatsen in uw eigen land of regio maar ook voor plaatsen in andere landen of regio's. U kunt bijvoorbeeld een instelling met de naam "Werk" toevoegen, die kiesregels bevat voor het bellen van een buitenlijn.

# <span id="page-11-0"></span>**Problemen met verbindingen in het buitenland oplossen**

Als u problemen met de modemverbinding ondervindt wanneer u de computer in een ander land of een andere regio dan het land of de regio van aanschaf gebruikt, kunt u de volgende mogelijke oplossingen proberen.

#### ● **Controleer het soort telefoonlijn**

Het modem werkt alleen met een analoge telefoonlijn, niet met een digitale telefoonlijn. Bij een PBX-lijn gaat het doorgaans om een digitale lijn. Een telefoonlijn die wordt omschreven als een datalijn, faxlijn, modemlijn of standaardtelefoonlijn, is doorgaans een analoge lijn.

#### ● **Controleer of pulskeuze of toonkeuze is ingesteld**

Analoge lijnen ondersteunen één van deze twee kiesmethoden: pulskeuze of toonkeuze. Deze opties voor de kiesmodus kunt u opgeven bij Telefoon- en modemopties. De geselecteerde kiesmodusopties moeten overeenkomen met de kiesmodus die wordt ondersteund door de telefoonlijn op uw locatie.

U kunt bepalen welke kiesmodus door een telefoonlijn wordt ondersteund door een paar cijfers te kiezen met de telefoon en te luisteren of u klikken (pulsen) of tonen hoort. Als u klikken hoort, ondersteunt de telefoonlijn pulskeuze. Als u tonen hoort, ondersteunt de telefoonlijn toonkeuze.

U wijzigt als volgt de kiesmodus in de huidige locatie-instelling voor het modem:

- **1.** Klik achtereenvolgens op **Start**, **Configuratiescherm**, **Hardware en geluiden** en **Telefoonen modemopties**.
- **2.** Klik op de tab **Kiesregels**.
- **3.** Selecteer de locatie-instelling voor het modem.
- **4.** Klik op **Bewerken**.
- **5.** Selecteer **Toon** of **Puls**.
- **6.** Klik twee keer op **OK**.

#### ● **Controleer het telefoonnummer dat u hebt gekozen en de reactie van het externe modem**

Kies een telefoonnummer, controleer of het andere modem reageert en hang vervolgens op.

#### ● **Stel in dat het modem kiestonen moet negeren**

Als het modem een kiestoon ontvangt die niet wordt herkend, wordt het nummer niet gekozen en verschijnt het foutbericht Geen kiestoon.

Ga als volgt te werk om het modem in te stellen voor het negeren van alle kiestonen voordat een nummer wordt gekozen:

#### **1.** Klik achtereenvolgens op **Start**, **Configuratiescherm**, **Hardware en geluiden** en **Telefoonen modemopties**.

- **2.** Klik op de tab **Modems**.
- **3.** Klik op het gewenste modem.
- **4.** Klik op **Eigenschappen**.
- **5.** Klik op **Modem**.
- **6.** Schakel het selectievakje **Op kiestoon wachten voordat het nummer wordt gekozen** uit.
- **7.** Klik twee keer op **OK**.

# <span id="page-13-0"></span>**2 Verbinding maken met een lokaal netwerk (Local Area Network)**

Om verbinding te kunnen maken met een lokaal netwerk, is een (afzonderlijk aan te schaffen) 8-pins RJ-45-netwerkconnector nodig. Als de netwerkkabel een ruisonderdrukkingscircuit **(1)** bevat, wat voorkomt dat de ontvangst van tv- en radiosignalen wordt gestoord, sluit u de kabel met het uiteinde waar zich het ruisonderdrukkingscircuit **(2)** bevindt aan op de computer.

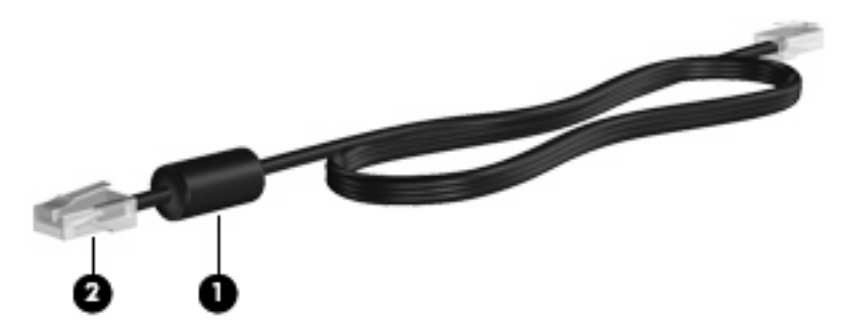

U sluit de netwerkkabel als volgt aan:

**1.** Sluit de netwerkkabel aan op de netwerkconnector **(1)** van de computer.

**2.** Sluit het andere uiteinde van de kabel aan op een netwerkaansluiting in de wand **(2)**.

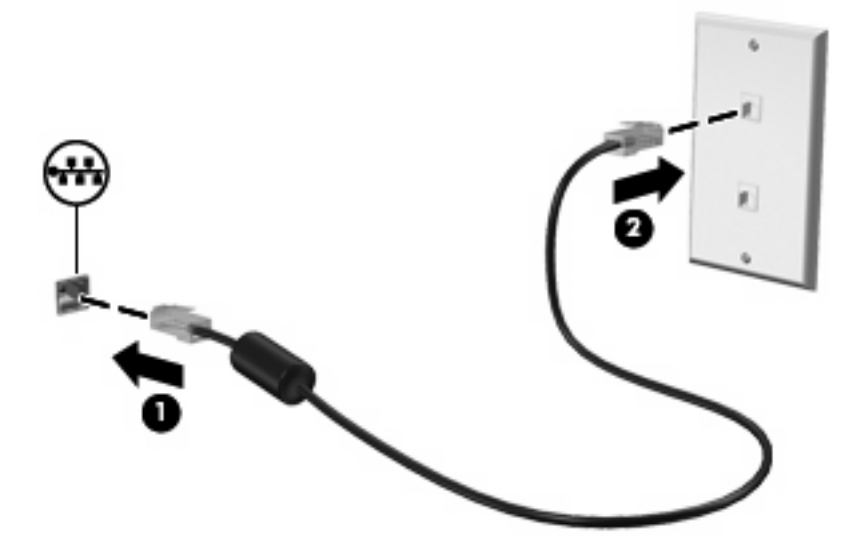

**WAARSCHUWING!** Sluit geen modemkabel of een telefoonkabel aan op een RJ-45 netwerkconnector, om het risico van een elektrische schok, brand of schade aan de apparatuur te beperken.

# <span id="page-15-0"></span>**Index**

### **D**

Draadloos lokaal netwerk (WLAN) [8](#page-13-0)

### **K**

Kabel LAN [8](#page-13-0) modem [2](#page-7-0)

## **L**

Land- of regiospecifieke modemkabeladapter [3](#page-8-0) Lokaal netwerk (LAN) kabel aansluiten [8](#page-13-0) vereiste kabel [8](#page-13-0)

## **M**

Modemkabel aansluiten [2](#page-7-0) ruisonderdrukkingscircuit [1](#page-6-0) Modemkabeladapter [3](#page-8-0) Modemsoftware locatie instellen/toevoegen [4](#page-9-0) verbindingsproblemen in het buitenland [6](#page-11-0)

## **N**

Netwerkkabel aansluiten [8](#page-13-0) ruisonderdrukkingscircuit [8](#page-13-0)

#### **P**

Problemen oplossen, modem [6](#page-11-0)

## **R**

Ruisonderdrukkingscircuit modemkabel [1](#page-6-0) netwerkkabel [8](#page-13-0)

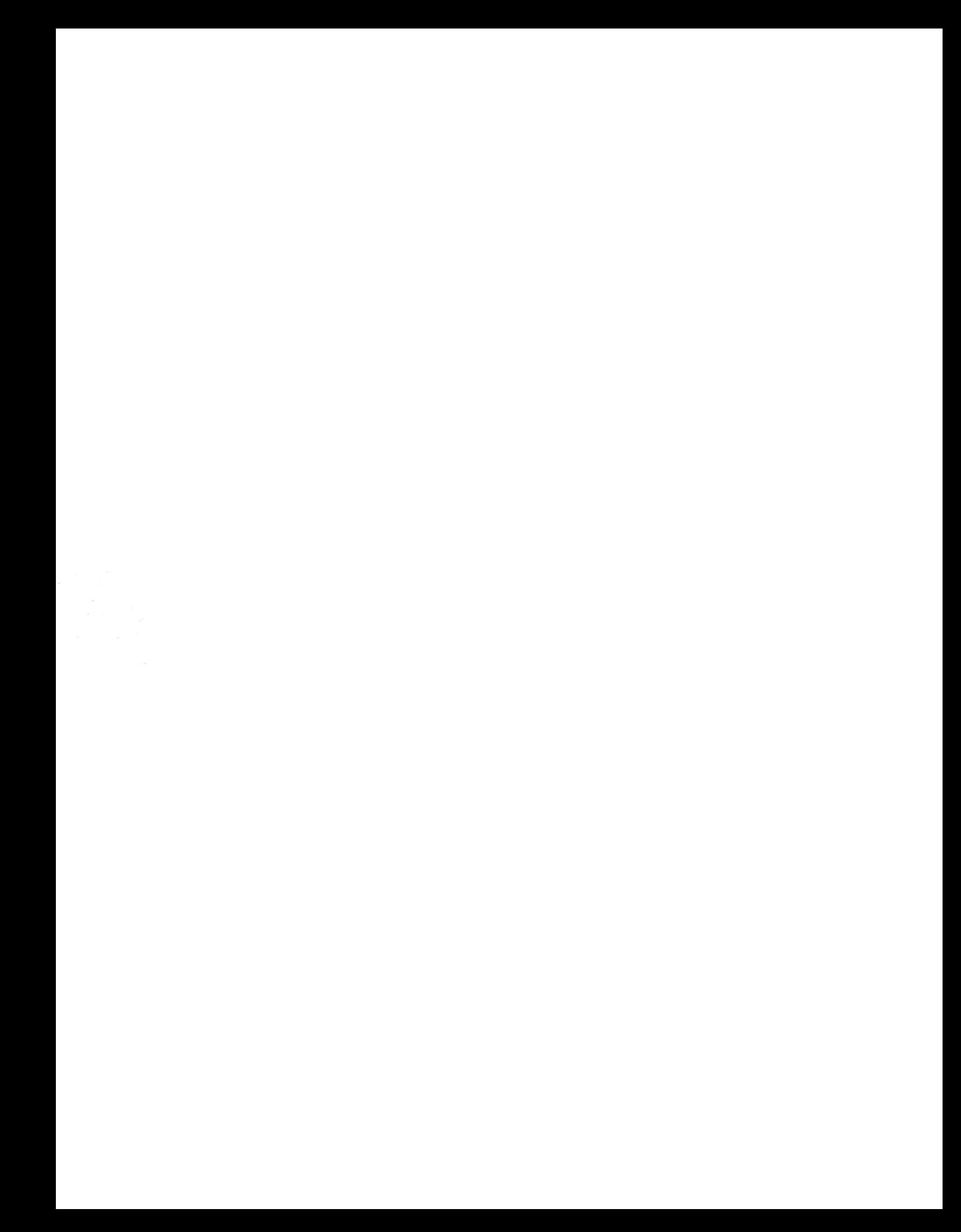